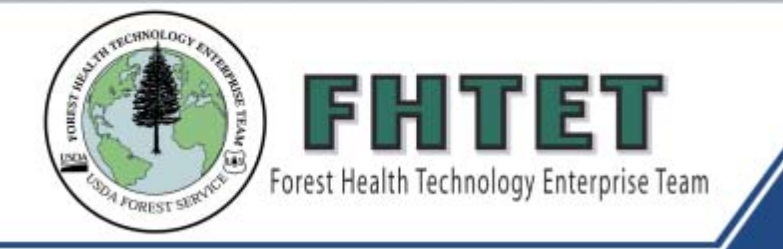

# FVS-EVENT MONITOR ARCVIEW PROJECT

 $\mathbf{u}$ 

# PROVIDING TECHNOLOGY FOR FOREST HEALTH PROTECTION

**FVS-EMAP** is a simple tool for moving simulation results from the USDA Forest Service's **Forest Vegetation Simulator (FVS)** into the **ArcView® Geographic Information System**. FVS projections of a group of stands can provide many output variables projected into several points in the future. There has been no convenient way to perform this function up until now. Using FVS-EMAP, maps can be created using stand output variables for future time periods, and for one or more simulation scenarios.

Input to FVS-EMAP is generated by the FVS Event Monitor (EM) using COMPUTE keywords. All variables calculated via the COMPUTE keyword can be mapped using this process. A *shapefile* representing the stand boundaries is required as a "template" onto which FVS-EMAP will map EM output variables.

#### **What can be mapped with FVS-EMAP?**

• **Pre-defined EM variables**

Many variables, representing a wide variety of site, tree, and stand attributes, are available within the EM (BA, TPA, QMD, etc.). FVS users have access to all of these pre-defined EM variables and can write them to an output file. We provide users an EM file that produces basic stand summary information so that it can be mapped.

• **User-defined variables** 

Users may create new variables based upon mathematical manipulation of userdefined or pre-defined EM variables. Using this approach, stand conditions such as wildlife habitat indices and pest hazard ratings can be calculated.

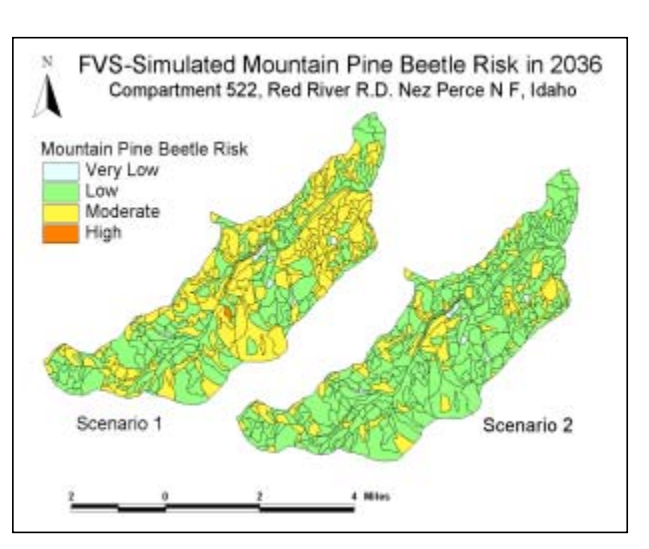

Example ArcView image depicting FVS-projected hazard ratings from two different simulation scenarios. Hazard values were calculated via the Event Monitor's COM-PUTE keyword, and loaded into ArcView via FVS-EMAP. Input data based on both inventoried and estimated stand conditions.

FHTET has produced EM *addfiles* that calculate insect hazard ratings. Output from these addfiles may be used as input into FVS-EMAP:

- **Mountain Pine Beetle in Lodgepole Pine Hazard Rating System (I)** Based on Amman et al. 1977
- **Mountain Pine Beetle in Lodgepole Pine** Hazard Rating System (II) Based on *Randall and Tensmeyer 2000*
- **Spruce Beetle Hazard Rating System** Based on *Schmid and Frye 1976*

FHTET has also produced a stand summary statistics addfile reporting basic FVS and Fire and Fuels Extension (FFE) output variables. All of these *addfiles* and their documentation are available from the FHTET website (see reverse).

#### **Using FVS-EMAP requires…**

- Standard **FVS** software and input data
- An appropriate FVS keyword file containing the **COMPUTE** keyword and expressions defining variables of interest
- The '**Compute2**' post-processor (available with FVS software)
- An ArcView<sup>®</sup> shapefile representing the simulated stands, providing the information needed to map stand boundaries
- **ArcView®** GIS software, ver. 3.2 (available on Forest Service IBM computers)

The custom ArcView<sup>®</sup> project *EMAP.apr* (available from FHTET, see source below)

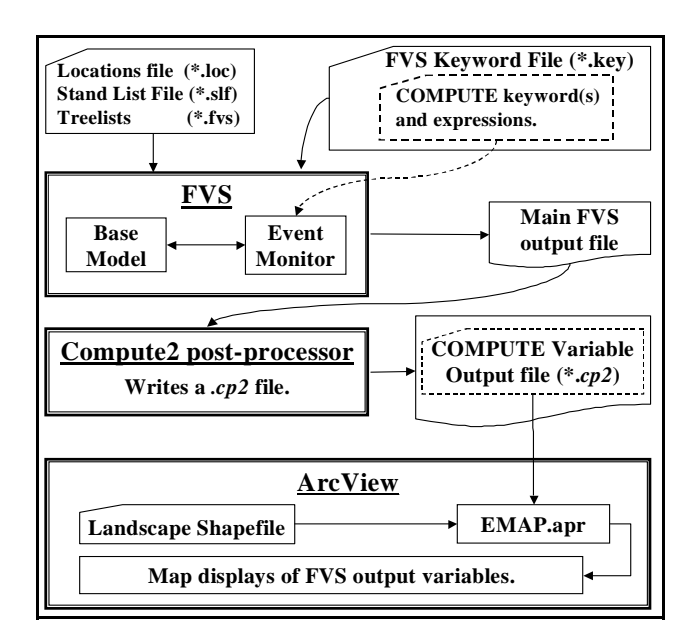

This diagram shows the process to create maps from FVS output with the custom ArcView® project EMAP.apr.

## **Online Sources for Software**

#### **and Documentation**

**FVS-EMAP** software (EMAP.apr), documentation, and FHTET EM addfiles can be downloaded from:

http://www.fs.fed.us/foresthealth/technology/ products.shtml

Additional **FVS software** and **documentation**

can be downloaded from the Forest Management Service Center FVS Web site:

http://www.fs.fed.us/fmsc/fvs/index.php

## **Using FVS-EMAP is a 3-step process**

- **1.** Include the EM keyword COMPUTE, mathematical expressions that define your desired variables, and an END keyword into an FVS simulation. This generates the output to be mapped.
- **2.** Invoke the FVS Compute2 postprocessor after executing the FVS run. This will convert the FVS output into a .cp2 file usable by FVS-EMAP.
- **3.** Launch our custom ArcView® project, **EMAP.apr**. Program prompts will guide the user through the mapcreation process.

An additional FVS-EMAP feature automates the preparation of the stand boundary file inputs for the FVS Parallel Processor and the Westwide Pine Beetle Model FVS Extension. See the FVS-EMAP documentation for details.

## **For more information contact:**

Eric L. Smith QA Program Manager USDA Forest Service, FHTET 2150 Centre Avenue, Bldg. A, Suite 331 Fort Collins, CO 80526-1891 Phone: 970-295-5841 Fax: 970-295-5815 E-mail: elsmith@fs.fed.us